## WJ-NV300へ増設ユニット(WJ-HDE400)を接続する手順 Ver.1.2

### 2014年12月 パナソニックシステムネットワークス株式会社 セキュリティシステム事業部

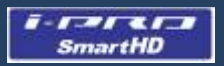

# 改訂履歴 2

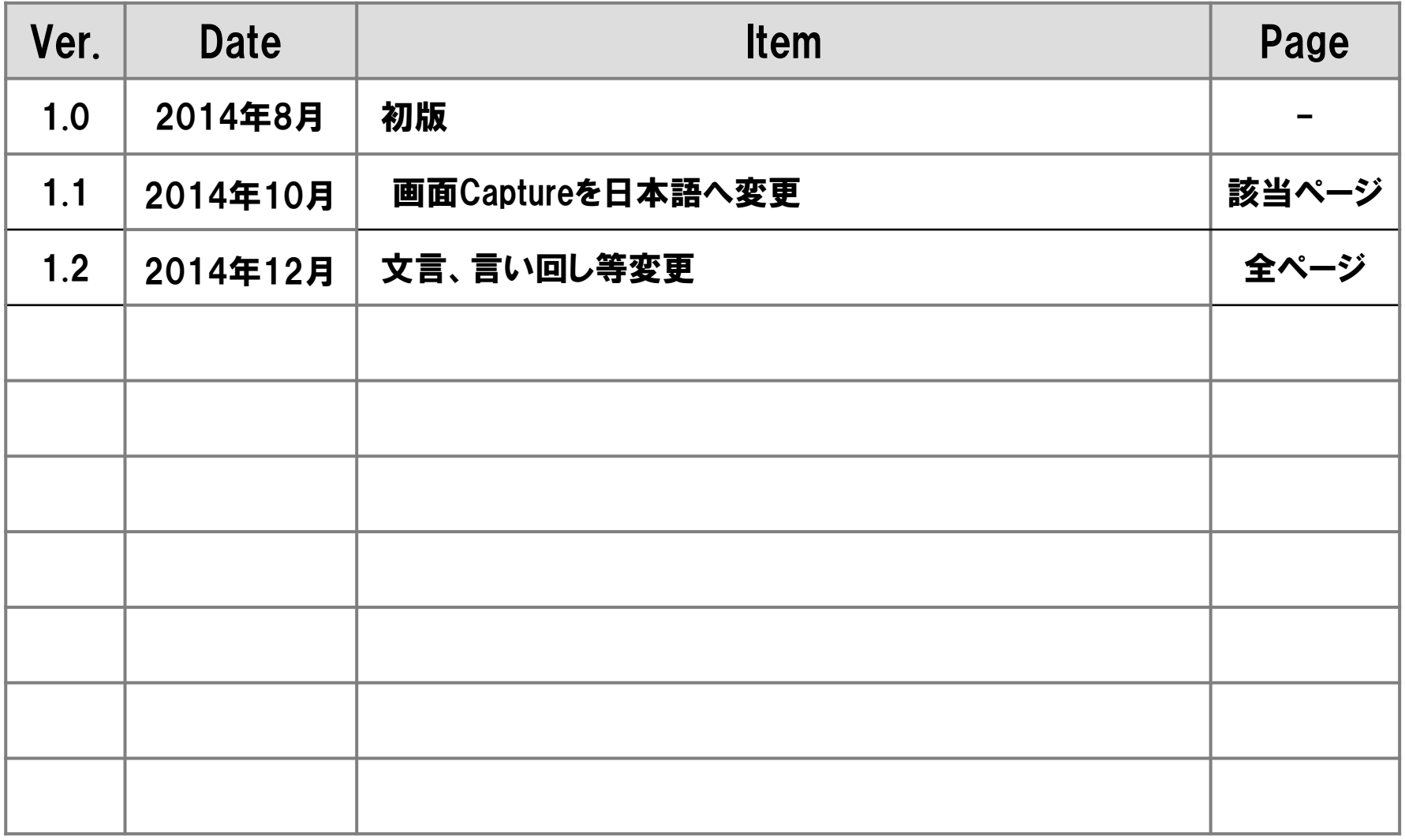

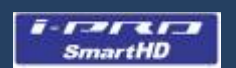

## NV300 増設ユニットの接続方法 3

概要

WJ-NV300はWJ-HDE400(以下、増設ユニット)を用いることにより記録容量を増加できます。最 大2台までの増設ユニットをS-ATAインターフェースで接続できます。 (注)

増設ユニットを使用する場合、WJ-NV300は[シングル] モードおよび [RAID5]モード、[RAID6] モードで運用できますが、 [ミラーリング]モードでは運用できません。

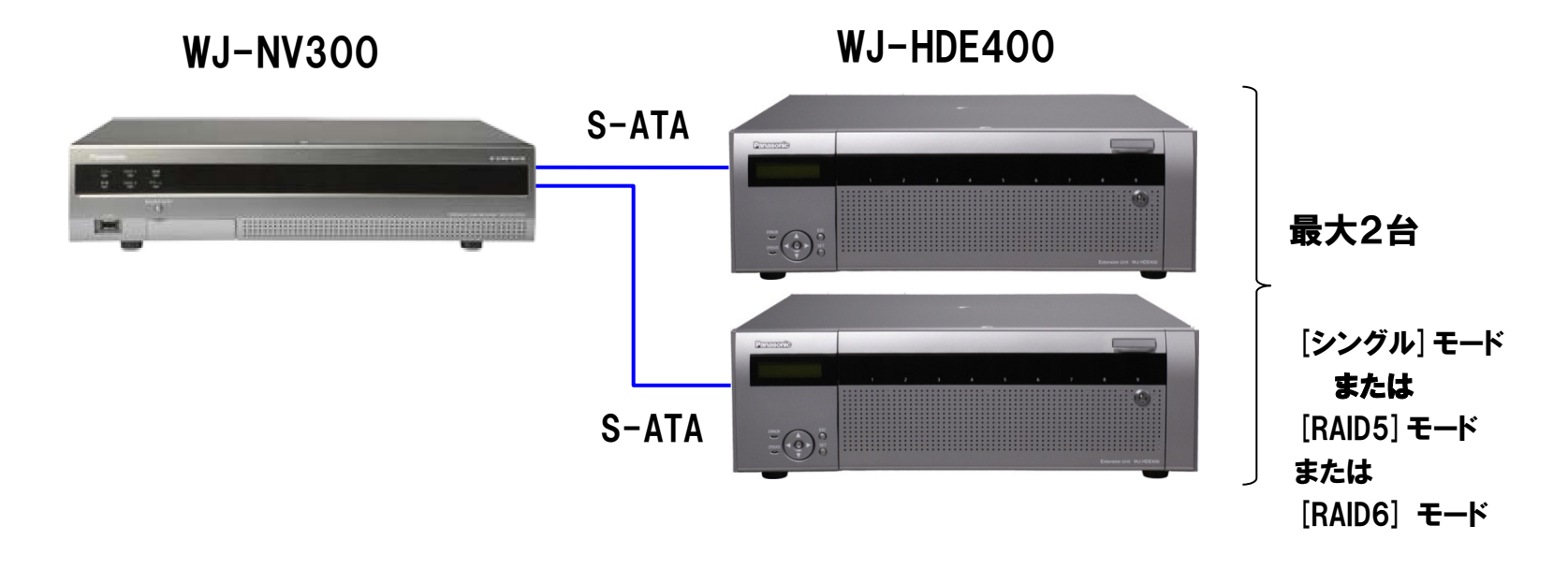

この資料はWJ-HDE400をWJ-NV300に接続する手順について記載しています。

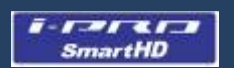

## NV300 増設ユニットの接続方法

手順

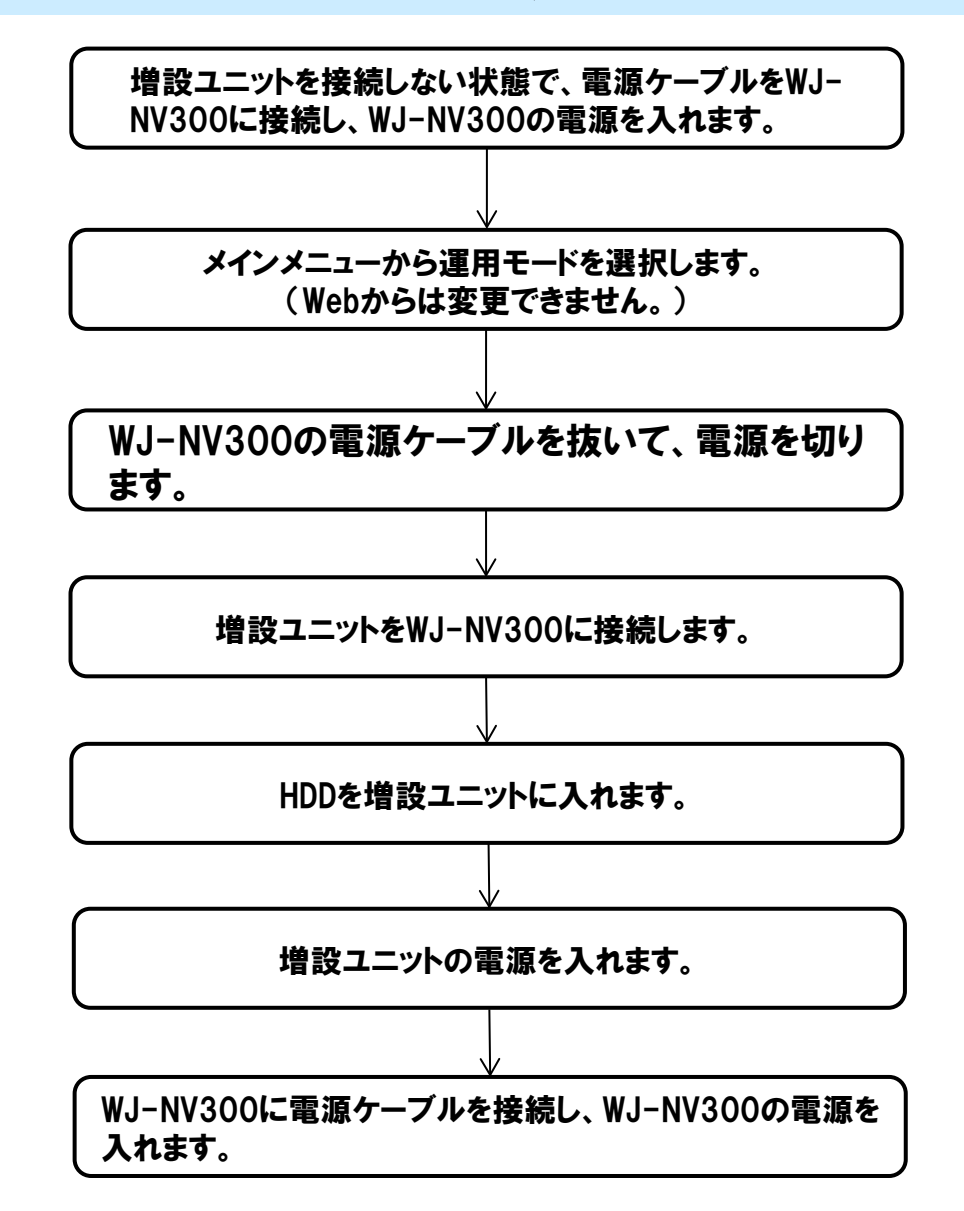

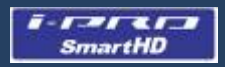

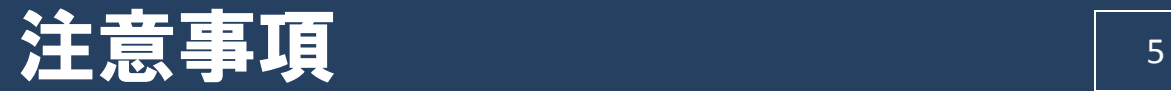

増設用端子

#### 【重要】

WJ-NV300は増設ユニット用に2つの増設端子(増設1、増設2)を備えています。それぞれの増設端 子は個別に動作するので、接続を間違えないよう注意してください。

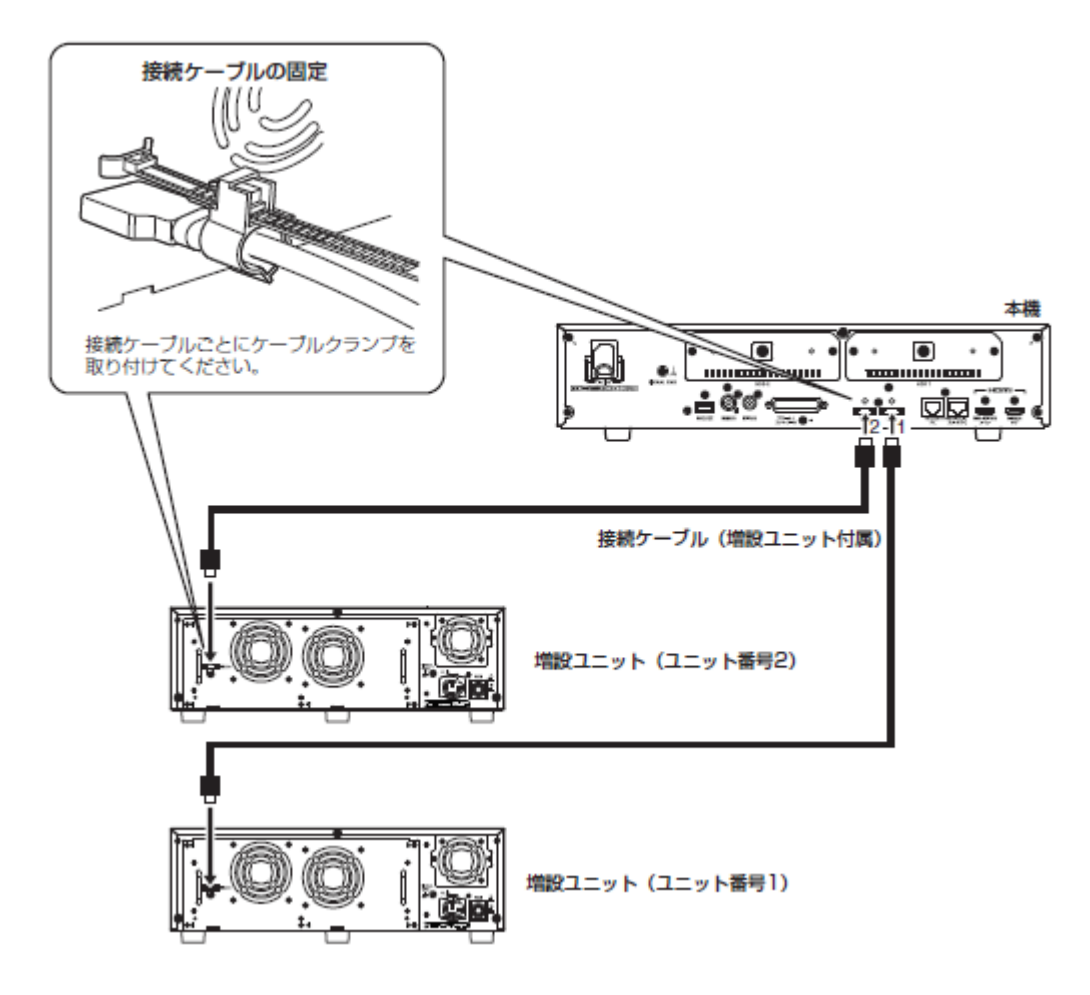

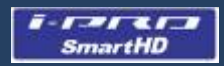

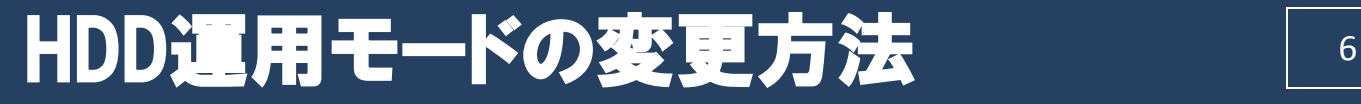

### WJ-NV300 HDD 管理ページ

運用モードの変更はHDD管理ページで行います。下記の画面はHDD管理ページへ行くための簡易フ ローを示しています。

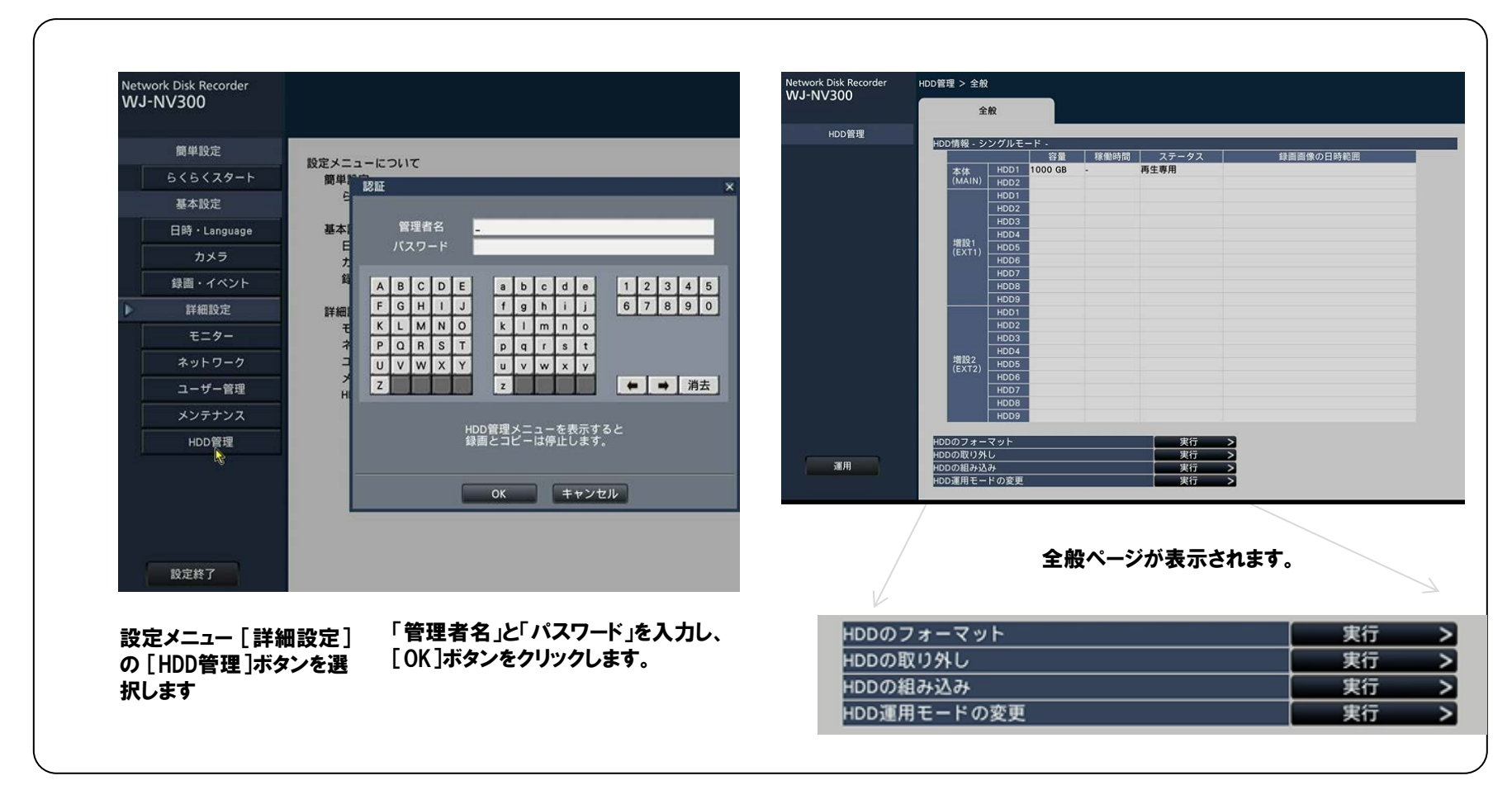

詳細はWJ-NV300の取扱説明書 操作・設定編を参照ください。

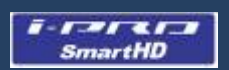

[シングル]モード

#### 【事前準備】

1)新品のWJ-NV300を使用する場合

・WJ-NV300本体にHDDが正しく挿入されていることを確認します。次に、増設ユニットをWJ-NV300 にE-SATAケーブルで接続し、ケーブルはクランプで固定します。その後、HDDを増設ユニットに挿入し ておきます。

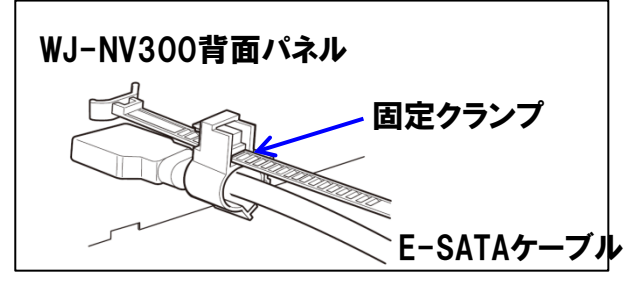

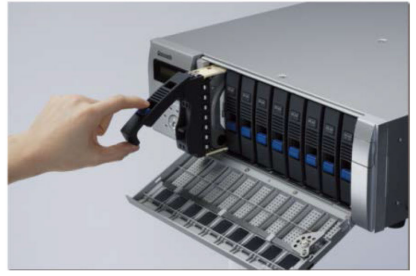

2)既に運用されていたWJ-NV300を使用する場合 ・HDD管理ページより、HDD運用モードが [シングル] になっていることを確認します。[シングル] でな い場合は[シングル]に設定してください。

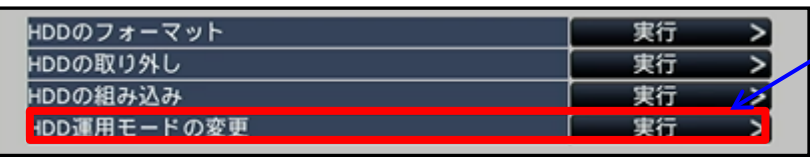

ここをクリックしてHDD運用 モードを変更します。

【注意】

・WJ-NV300のHDDを[ミラーリング]モードで運用していた場合、[シングル]モードに設定変更すると、 それぞれのHDDは再生専用になります。

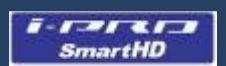

### [シングル]モード

#### 【認識手順】

1)WJ-NV300の電源ケーブルを抜いて電源を切ります。

2)増設ユニットがWJ-NV300にE-SATAケーブルで正しく接続されていることを確認します。(接続さ れている全ての増設ユニットについて確認します。)

3)増設ユニットの電源を入れてLCDに [SINGLE]と表示されることを確認します。

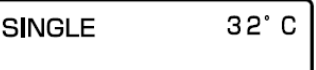

・接続されている全ての増設ユニットが[SINGLE]を表示していることを確認します。

・LCDに [RAID5] あるいは [RAID6] と表示される場合は増設ユニットの初期化が必要です。

4)電源ケーブルを接続してWJ-NV300の電源を入れます。

・増設ユニットは起動中に自動的にバージョンアップすることがあります。その場合、増設ユニット 1台当たり、約6分かかります。

 ・全増設ユニットがバージョンアップを完了するまで、WJ-NV300や増設ユニットの電源を切ったり、 E-SATAケーブルを抜いたりしないでください。

(次ページに続く)

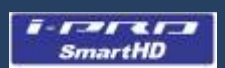

## [シングル]モード

#### 【認識手順】

5)WJ-NV300が起動した後、HDDのフォーマットが自動的に行われます。

6)メンテナンスメニューで、運用モード、HDD本数およびHDDの容量が正しいか確認してください。

7)録画設定を行います。

【注意】

増設ユニット認識後にWJ-NV300の電源をOff/Onする場合は、必ず増設ユニットの電源が立ち上がっ ている状態でOff/Onしてください。本体と同じ電源に接続されている場合は、本体と同時に電源を立 ち上げてください。増設ユニットの電源をあとから立ち上げると、増設ユニットのHDDを「再生専用」HDD として認識し、録画することができなくなります。

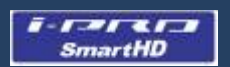

### [RAID5]または[RAID6]モード

#### 【事前準備】

- ・増設ユニットを接続しない状態でWJ-NV300の電源を入れます。HDD管理ページで、運用モードを [RAID5]あるいは[RAID6] に設定します。
- ・増設ユニットをWJ-NV300にE-SATAケーブルで接続しクランプで固定します。その後HDDを増設ユ ニットに左詰めで挿入しておきます(RAID5では3台以上、RAID6では4台以上のHDDが必要です)。

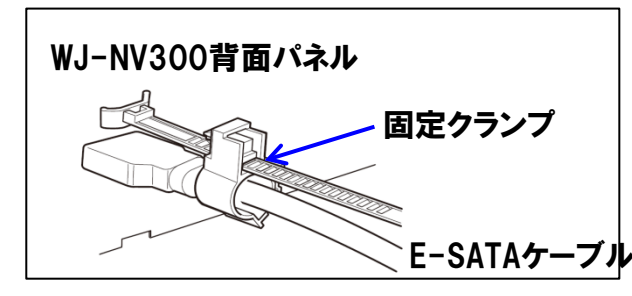

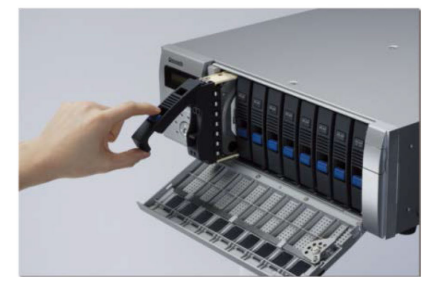

#### 【注意】

・[RAID5]あるいは[RAID6] モードの場合、WJ-NV300内のHDDは認識されません。 増設ユニットの HDDのみ使用することができます。

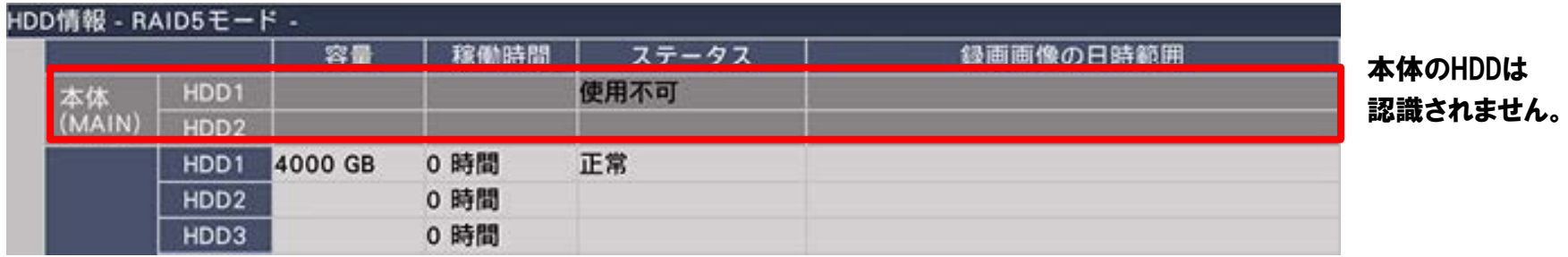

・RAIDモードの増設ユニットが故障しても、WJ-NV300内のHDDでの運用はできません。

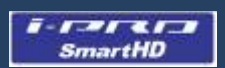

## [RAID5]または[RAID6]モード

#### 【認識手順】

1)WJ-NV300のHDD運用モードが [RAID5]あるいは[RAID6] になっていることを確認します。

2)電源コードを抜いてWJ-NV300の電源を切ります。

3)増設ユニットがWJ-NV300にE-SATAケーブルで正しく接続されていることを確認します。(接続され ている全ての増設ユニットについて確認します。)

4)増設ユニットの電源を入れてLCDに [SINGLE]と表示されることを確認します。

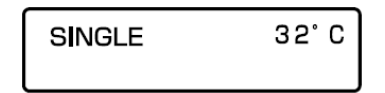

・接続されている全ての増設ユニットが[SINGLE]を表示していることを確認します。

・LCDに「RAID5]あるいは「RAID6]と表示される場合は増設ユニットの初期化が必要です。

5)電源ケーブルを接続してWJ-NV300の電源を入れます。

・増設ユニットは起動中に自動的にバージョンアップすることがあります。その場合、増設ユニット 1台当たり、約6分かかります。

 ・全増設ユニットがバージョンアップを完了するまで、WJ-NV300や増設ユニットの電源を切ったり、 E-SATAケーブルを抜いたりしないでください。

6)HDD運用モードが自動的に変わります。

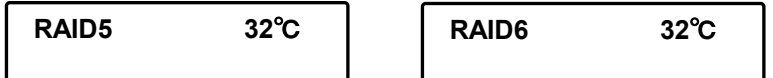

(次ページに続く) **RAID5 <sup>32</sup>**℃ **RAID6 <sup>32</sup>**℃

11

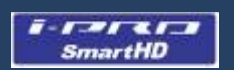

## [RAID5]または[RAID6]モード

7)WJ-NV300が起動した後、HDDのフォーマットが自動的に開始されます。

8)メンテナンスメニューで、運用モード、HDD本数およびHDDの容量が正しいか確認してください。

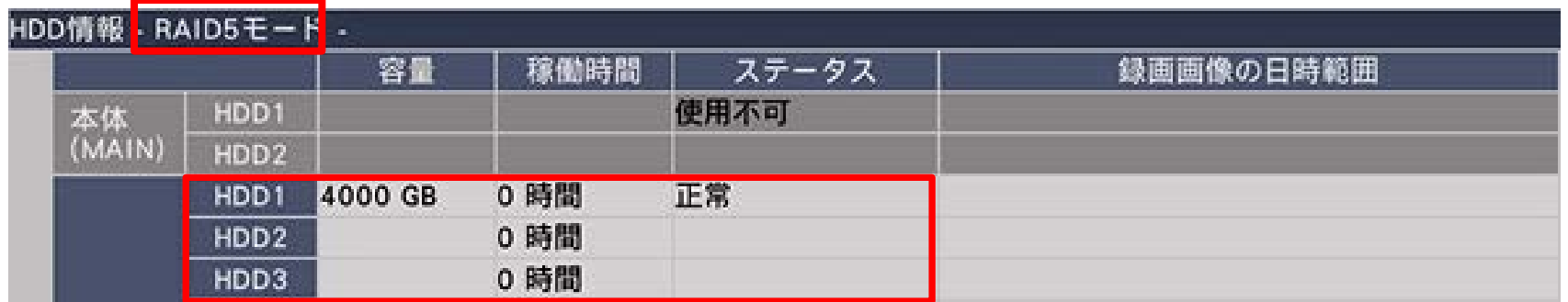

各種情報を確認

9) 時刻を合わせて、録画設定を行います。

### 【注意】

増設ユニット認識後にWJ-NV300の電源をOff/Onする場合は、必ず増設ユニットの電源が立ち上がっ ている状態でOff/Onしてください。本体と同じ電源に接続されている場合は、本体と同時に電源を立 ち上げてください。増設ユニットの電源をあとから立ち上げると、増設ユニットのHDDを「再生専用」HDD として認識し、録画することができなくなります。

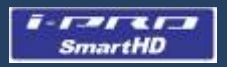

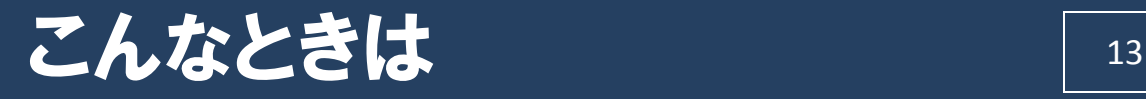

### トラブルシューティング

[増設ユニット内のHDDが認識されない]

- ケース1: 運用モードを[RAID5]あるいは[RAID6]に設定したが、LCDに[SINGLE]と表示される。 対応1)増設ユニットの内部状態不一致が考えられます。 増設ユニットの初期化が必要です。
	- 初期化の手順は増設ユニットの取扱説明書を参照してください。 対応2)E-SATAケーブルの接続不良か、コネクタ破損が考えられます。接続状態、ケーブル確認をしてください。 対応3)HDDがRAIDを構成するのに必要な台数に達しているか確認してください。 対応4)増設ユニットもしくはHDDの故障が考えられます。HDDの交換をしてください。
- ケース2: LCDに[RAID5]あるいは[RAID6]と表示される
	- ・もともと [RAID5] あるいは [RAID6] で運用されていた増設ユニットは初期化しないと使用できません。 対応) 増設ユニットの初期化が必要です。

初期化の手順は増設ユニットの取扱説明書を参照してください。

- ケース3:運用モードが[ミラーリング]に設定されている
	- ・[ミラーリング]で運用されていたWJ-NV300は増設ユニットを認識しません。
	- 対応 )HDD管理ページより運用モードを一度 [シングル] 運用に変更してください。 (再起動します) RAID運用にする場合はHDD管理ページより[RAID5]あるいは [RAID6] 運用に設定してください。
- ケース4: 初期化されているのに増設ユニットが認識されない
	- ・実装されているHDDから異常なディスク管理データが読み込まれている可能性があります。 対応1)初期化後に各HDDの位置をシフトし、 再度初期化を実施してください。 対応2)HDDの故障が考えられます。全てのHDDを交換してください。

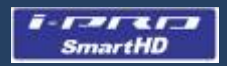

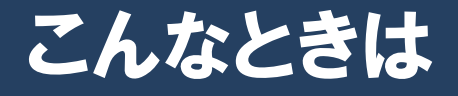

トラブルシューティング

[増設ユニットのHDDステータスランプが緑点滅している]

・以前、本WJ-NV300あるいは別のWJ-NV300で使用されていたため、増設ユニットは再生専用として認識されまし た。HD管理ページの[組み込み]操作を行うことで録画ユニットとして認識されます。 現在録画中のユニットの録画が 完了した後、録画開始します。

[HDDランプあるいはHDDステータスランプが赤点灯している]

・エラーログを確認し、以下の対応を行ってください。 ケース1:「シングル(RAID5/RAID6)フォーマット失敗」の場合 ケース2:「HDD故障」の場合

対応)ケース1、ケース2ともHDDの故障が考えられます。HDDを交換してください。